Ohje seulontaesityksen liitekuvien ja kuvaluettelon lähettämiseksi CSC:n Funet FileSender -tiedoston-jakopalvelulla

CSC Oy:n Funet Filesender on helppokäyttöinen selainpohjainen tiedostonjakopalvelu. Lisätietoia saa CSC:n verkkosivuilta osoitteesta https://www.csc.fi/fi/funet-filesendertiedostonjakopalvelu

Yleiset seulontaesityksen kuvien ja kuvaluettelon lähettämisen ohjeet

Seulontaesityksen tekijäorganisaation pitää pakata analogisista asiakirjoista otetut kuvat ja kuvaluettelo **yhdeksi Zip-tiedostoksi**. Zip-tiedoston luonti on ohjeistettu esim. Microsoftin Windows-ohjeiden sivustolla (Tiedostojen pakkaaminen ja purkaminen).

# Kuvien lähettämisen työvaiheet

- 1. Seulontaesitystä tekevä organisaatio ottaa yhteyttä Kansallisarkistoon. Organisaatio ja Kansallisarkisto sopivat seulontaesityksen jättämisen ajankohdasta ja muista yksityiskohdista ennen esityksen tekemistä Kansallisarkistolle. Seulontaesitystä tekevä organisaatio ilmoittaa Kansallisarkistolle niiden henkilöiden sähköpostiosoitteet, jotka toimittavat Kansallisarkistolle seulontaesityksen liitteeksi tulevat kuvat. Samalla Kansallisarkisto ilmoittaa, mihin sähköpostiosoitteeseen/-osoitteisiin kuvat ja kuvaluettelo sisältävä Zip-tiedosto pitää lähettää.
- 2. Kansallisarkiston työntekijä lähettää FileSender-tiedostonjakopalvelusta organisaation ilmoittamiin sähköposteihin kutsu-viestin (ns. upload voucher), jota kautta Zip-tiedosto lähetetään Kansallisarkistolle. Kutsuviesti lähetetään aikaisintaan kolme viikkoa ennen seulontaesityksen tekemiselle sovittua ajankohtaa, koska tiedoston pisin säilytysaika palvelussa on kolme viikkoa (21 vuorokautta).
- 3. Kutsu saapuu sähköpostitse organisaation työntekijälle, joka voi viestissä olevaa URL:ia käyttämällä kertakirjautua palveluun lähettämään Zip-tiedostoa. Yksi kutsu sallii yhden tiedoston lähettämisen ja sen voi lähettää kerrallaan korkeintaan sadalle vastaanottajalle.
- 4. Organisaation työntekijä määrittelee vastaanottajaksi/vastaanottajiksi Kansallisarkiston työntekijän/-tekijöiden sähköpostiosoitteet. Osoitteet ovat muotoa etunimi.sukunimi@arkisto.fi. Useamman vastaanottajan sähköpostiosoitteet erotetaan toisistaan pilkulla.
- 5. Organisaation työntekijä valitsee koneeltaan lähetettävän Zip-tiedoston sekä asettaa aikarajan, jonka kuluttua tiedosto ei ole enää saatavilla (enintään 21 vuorokautta). Ziptiedosto sisältää pakatut kuvat (JPEG) ja kuvaluettelon (Excel).
- 6. Organisaation työntekijä nimeää tiedostojen lähetysviestin muotoon "X organisaation seulontaesitykseen liittyvät kuvat". Lähetysviestin teksti-kentässä voi vielä tarkemmin kuvata mihin seulontaesitykseen tiedostojen lähetysviesti liittyy.
- 7. Tämän jälkeen organisaation työntekijä lähettää tiedostoviestin vastaanottajiksi määritellyille Kansallisarkiston työntekijöille.

Malli Filesender-palvelun lähettämästä kutsuviestistä:

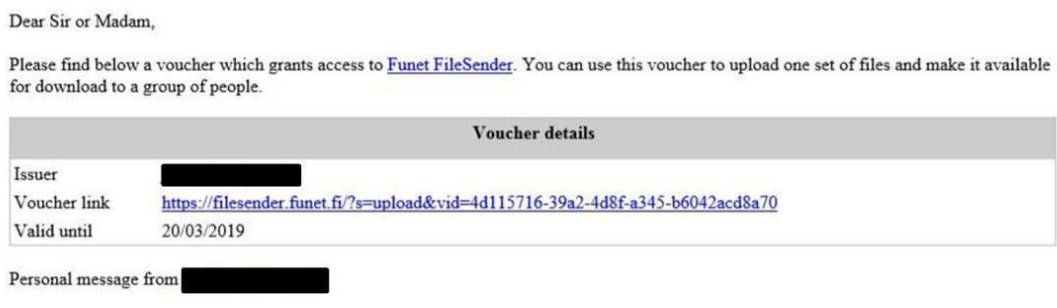

Malli Filesender-palvelun tiedoston lähetysnäkymästä:

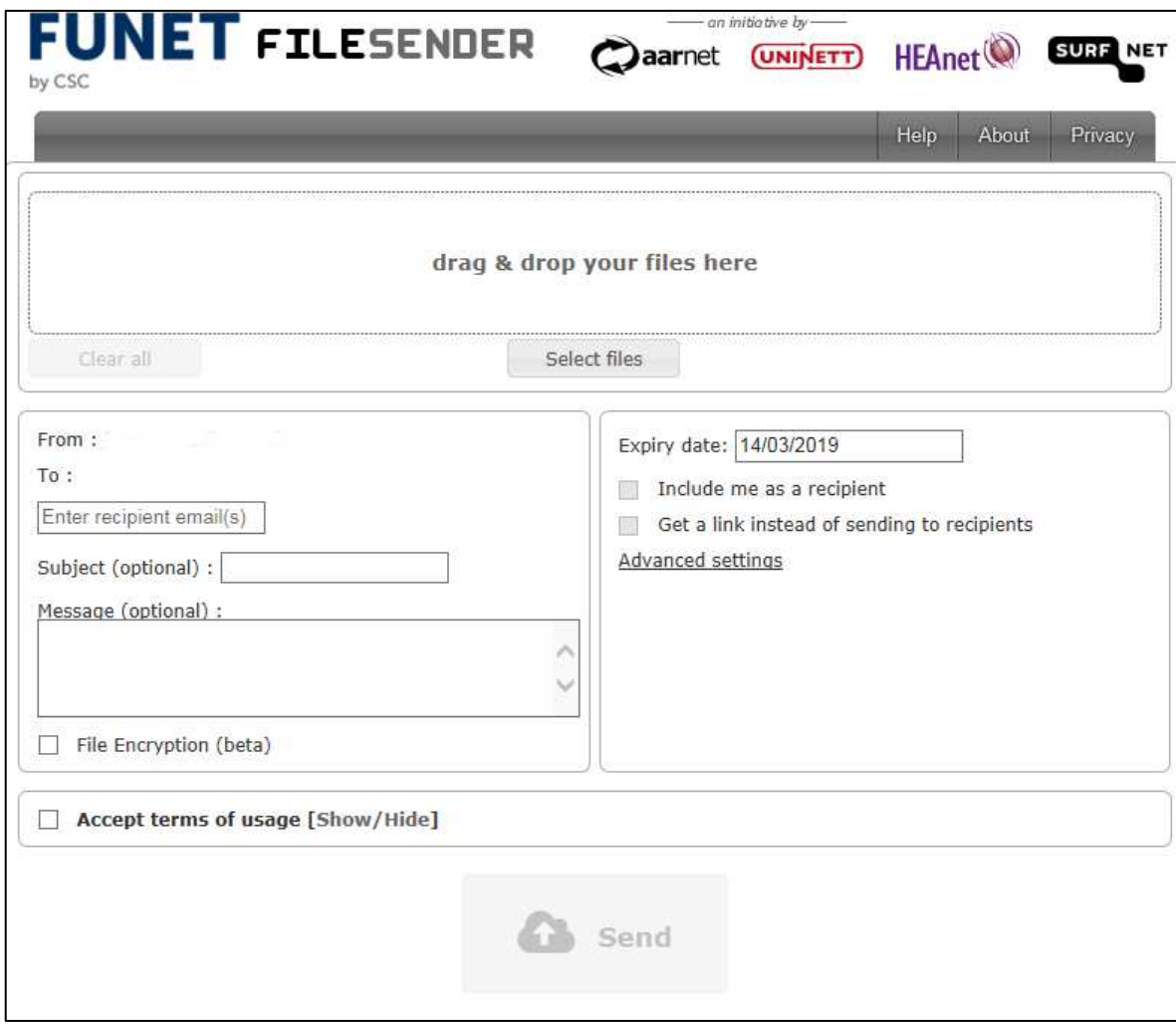

# Muuta tietoa perustoiminnallisuuksista

#### (CSC:n verkkosivuilla

# https://wiki.eduuni.fi/display/funet/Tiedostonjakopalvelu+Funet+FileSender)

Palveluun kirjaudutaan verkkoselaimella osoitteessa https://filesender.funet.fi käyttäen Haka-luottamusverkoston tunnuksia. Kirjauduttuaan lähettäjä listaa vastaanottajien sähköpostiosoitteet, valitsee omalta koneeltaan yhden tai useampia lähetettäviä tiedostoja sekä asettaa aikarajan, jonka kuluttua tiedosto ei ole enää saatavilla. Pisin säilytysaika on tällä hetkellä kolme viikkoa (21 vuorokautta) ja suurin tiedostokoko 300 gigatavua. Käyttöehtojen hyväksymisen jälkeen tiedosto siirtyy Funetin FileSender-palvelimelle ja valitut vastaanottajat saavat viestin heille jaetusta tiedostosta. Sähköpostiviestissä on linkki, jota käyttämällä tiedoston voi noutaa määräajan sisällä. Vastaanottajan ei tarvitse kirjautua sisään, eli vastaanottaja voi olla myös Funetin ja Hakan ulkopuolelta. Alkuperäinen jakaja voi tiedoston lähetyksen yhteydessä tilata sähköpostitse ilmoitukset muun muassa tiedoston latauskerroista.

Suurten tiedostojen lähettäminen edellyttää selaimelta riittävää HTML5-tukea. Lisäksi JavaScript tulee olla tuettu ja sallittu selaimessa. Oman selaimen HTML5-tukea voi testata esimerkiksi osoitteessa html5test.com. Kulloisetkin käyttörajat voi tarkistaa FileSenderpalvelun Help-sivulta. FileSender on tällä hetkellä käytettävissä vain englanniksi. Suomenkielinen käännös on valmisteilla.

#### Lähetä kutsu palveluun kenelle tahansa

Myös luottamusverkostoihin kuulumaton käyttäjä voi lähettää tiedostoja FileSenderin välityksellä. Tämä tapahtuu siten, että Hakalla autentikoitunut käyttäjä lähettää hänelle järjestelmästä ns. upload voucherin (suomenkielisessä käyttöliittymässä "kutsu"). Voucher saapuu sähköpostitse, ja viestissä olevaa URL:ia käyttämällä käyttäjä voi kertakirjautua palveluun, määrätä vastaanottajat (missä tahansa internetissä) ja lähettää tiedoston. Voucherin voi lähettää kerrallaan usealle vastaanottajalle.

#### Salaus ja salasanasuojaus

Tiedoston lähetyksen yhteydessä voi valita käyttöön tiedoston salauksen. Tällöin tiedosto salataan selaimessa ja se säilytetään palvelimella salatussa muodossa. Salaus puretaan vasta oikealla salasanalla vastaanottajan selaimessa. Salaus ja sen purku käyttävät jonkin verran lisää prosessoritehoa, mikä voi vaikuttaa myös tiedonsiirtonopeuteen.

Salausmenetelmä on AES-CBC-256. FileSender ei missään vaiheessa tallenna salasanaa palvelimelle. Tiedoston jakajan on toimitettava salasana vastaanottajalle jotain muuta tiedonvälityskanavaa pitkin, esimerkiksi puhelimitse tai pikaviestimillä. Tiedoston salaus on vapaaehtoinen toimenpide. Vaikka väärä henkilö arvaisi tai saisi muulla tavoin käsiinsä toimivan latauslinkin, salatun tiedoston avaaminen ilman salasanaa on vaikeaa. Tiedonsiirto käyttäjän ja palvelimen välillä on aina salattu (HTTPS).